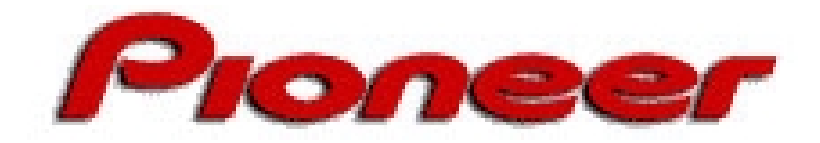

# **Time Code/Frame Number Conversion Software**

## **Introduction**

This program is designed to convert a time code to a frame number and vise-versa. Some uses include identifying start points and end points on a particular tape or media source, calculating a production length, adjusting and recalculating a segment using an offset.

The program provides a standard Edit menu with Cut, Copy, Paste and Clean options. To use these options, select or highlight the figure within a field before clicking on Edit from the menu bar.

The software is available in both Macintosh and PC versions.

### **Commands: Macintosh vs. PC**

The following chart lists keystrokes for program usage on a Macintosh and on a PC.

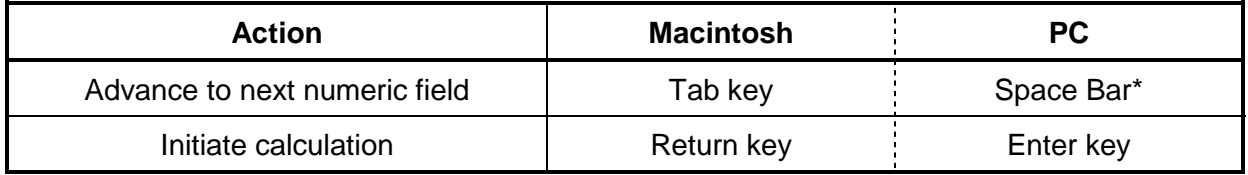

\* Pressing the Tab key also advances the cursor to the next field. However, the advancement is not limited to numeric fields. The Tab advancement flow on a PC is as follows: Time Code; Frame Number; Time Offset; Frame Offset; calculation symbol (+,-); Convert File button; Auto Clear Offset check box.

# **Procedure**

Follow the procedure listed below for basic program operation.

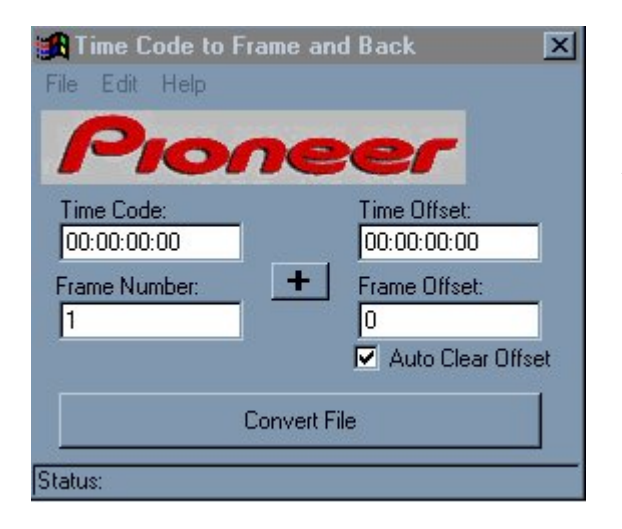

### **Standard Procedure:**

- 1) Enter the Time Code or a Frame Number and any Offset information if appropriate.
- 2) Press RETURN on a Macintosh or ENTER on a PC keyboard to calculate the value.
	- ♦ To reverse the calculation, click on the default plus symbol in the center of the window (the symbol toggles between a plus and a minus).
	- ♦ To retain the Offset entry during multiple calculations, click on the box marked Auto Clear Offset (the default is to have this box marked thus resetting the Offset value to zero after each calculation)

As time codes and frame numbers are calculated, compile a list of all results with notes on subject matter and media information.

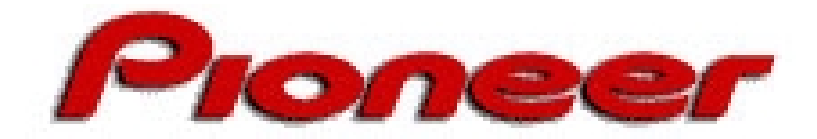

#### **Example of a Standard Calculation:**

To calculate an end point for a production with a time code of 01:08:35:05, follow the steps listed below:

- 1) Enter one hour, eight minutes, thirty-five seconds and five frames (01:08:35:05) in to the field labeled Time Code
- 2) Press RETURN on the Mac keyboard or ENTER on the PC keyboard

The Frame Number is calculated as **123,456**

#### **Example of an Offset:**

To calculate a segment that begins with frame number **130,305** but must be offset by an additional 25 frames to fit into a project, follow the steps listed below:

- 1) Enter 130,305 in to the field labeled Frame Number
- 2) Enter 25 in the field labeled Frame Offset (verify that the calculation symbol is a plus)
- 3) Press RETURN on the Mac keyboard or ENTER on the PC keyboard

The Time Offset is calculated as **01:12:24:09** rather than 01:12:23:15 if the frame offset had not been applied.The Frame Number field adjusts to **130,330**.

Note – each time the RETURN key on a Macintosh or the ENTER key on a PC is pressed, the offset calculation initiates again. Thus, continuing to press RETURN or ENTER causes the Time Code and the Frame Number to incrementally increase or decrease (dependent upon the calculation symbol) by the figure in the Time Offset or the Frame Offset fields. This action is independent of the Auto Clear Offset check-box setting.

# **Convert a Text File**

A plain text file can be converted to a calculation by clicking on the **Convert File** button. The text file (.txt) may consist of mixed time codes and frame numbers in a "return" delimited list. The file may be as large as necessary. A new file is created which includes all calculations in a simple list.

### **Example of Text Conversion with an Offset:**

- 1) Launch the Time Code/Frame Conversion program if it is not already running.
- 2) Type **15** in to the Frame Offset field and press RETURN or ENTER. (whichever is appropriate for your computer model)
- 3) Click on the Auto Clear Offset box to remove the check mark. (an offset of 15 frames is applied to every line of the text file)

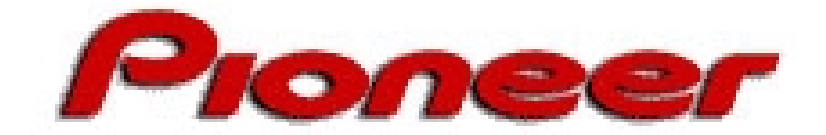

- 4) Create a text file with each figure listed below on a separate line.
	- 1,234¶
	- 24,344¶
	- 12:11¶
	- 02:52:12:05¶

Note – 12:11 represents 12 seconds and 11 frames rather than 12 hours and 11 minutes with 0 seconds and frames.

Note – leading zeros may be dropped from frame numbers and individual time code segments. Thus the time code 02:52:12:05 may be entered as 2:52:12:5.

- 5) Save the file as a simple text (.txt) file named TCFsample (TCFsample.txt). (RTF and other enhanced text files are not compatible with this program)
- 6) Click on the Convert File button.
- 7) Select and Open the TCFsample.txt file.
- 8) Type a new file name in the appropriate field (change the directory if necessary)
- 9) Click on Save to create the new text file.
- 10) Confirm that the last entry from the original text file is displayed on the program window.
- 11) Launch a text file reader and open the newly created file.

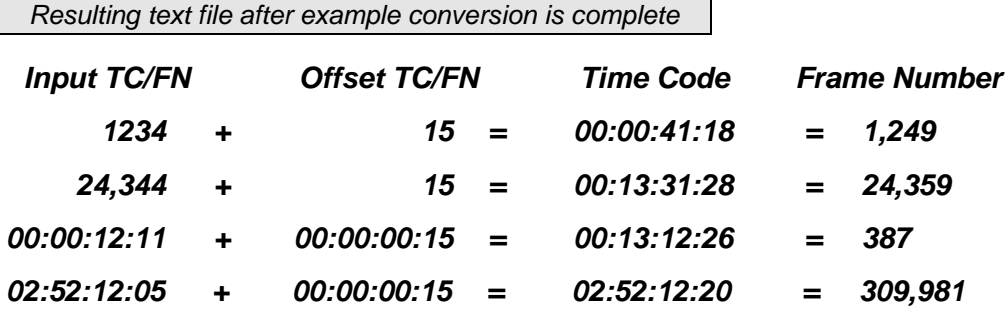

For additional information, please contact Pioneer New Media Technologies at 310/952-2111.